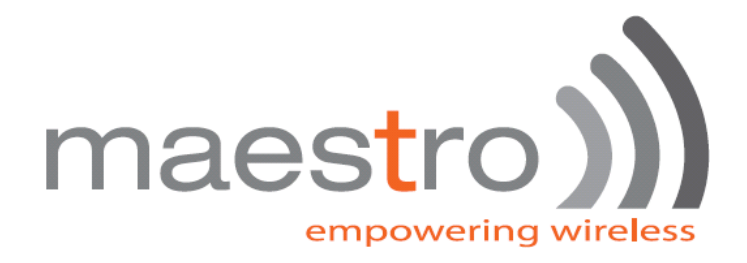

# **Maestro Smart Pack User Manual**

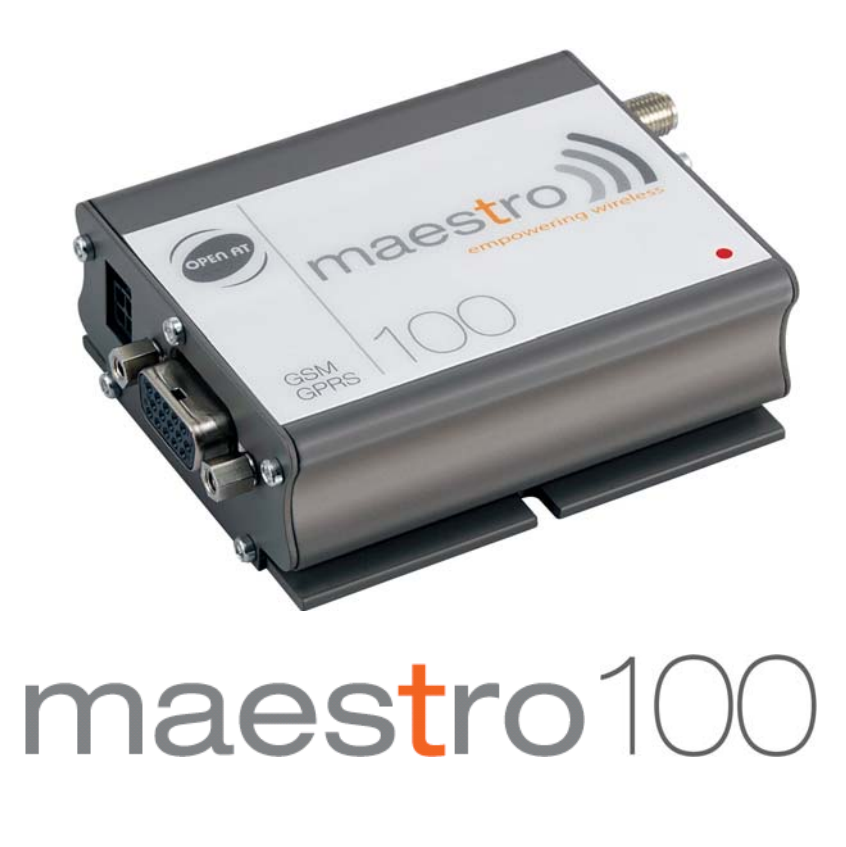

# Eco Lite Ext

Confidential, the whole present document is the sole property of Maestro Wireless Solutions Ltd.

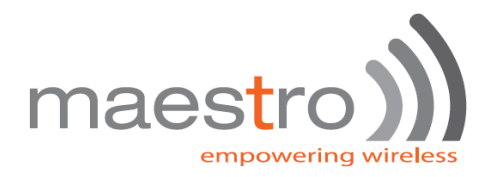

#### **Revision history**

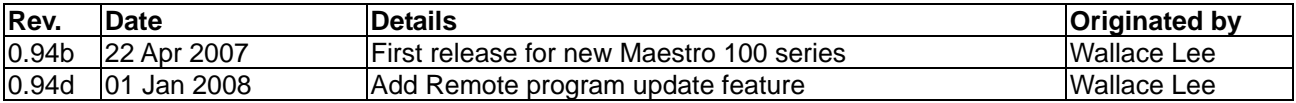

This manual is written without any warranty. **Maestro Wireless Solutions Ltd.** reserves the right to modify or improve the product and its accessories which can also be withdrawn without prior notice.

Besides, our company stresses the fact that the performance of the product as well as accessories depends not only on the proper conditions of use, but also on the environment around the places of use.

**Maestro Wireless Solutions Ltd.** assumes no liability for damage incurred directly or indirectly from errors, omissions or discrepancies between the modem and the manual.

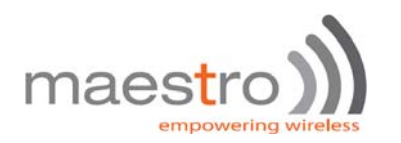

## **Table of contents**

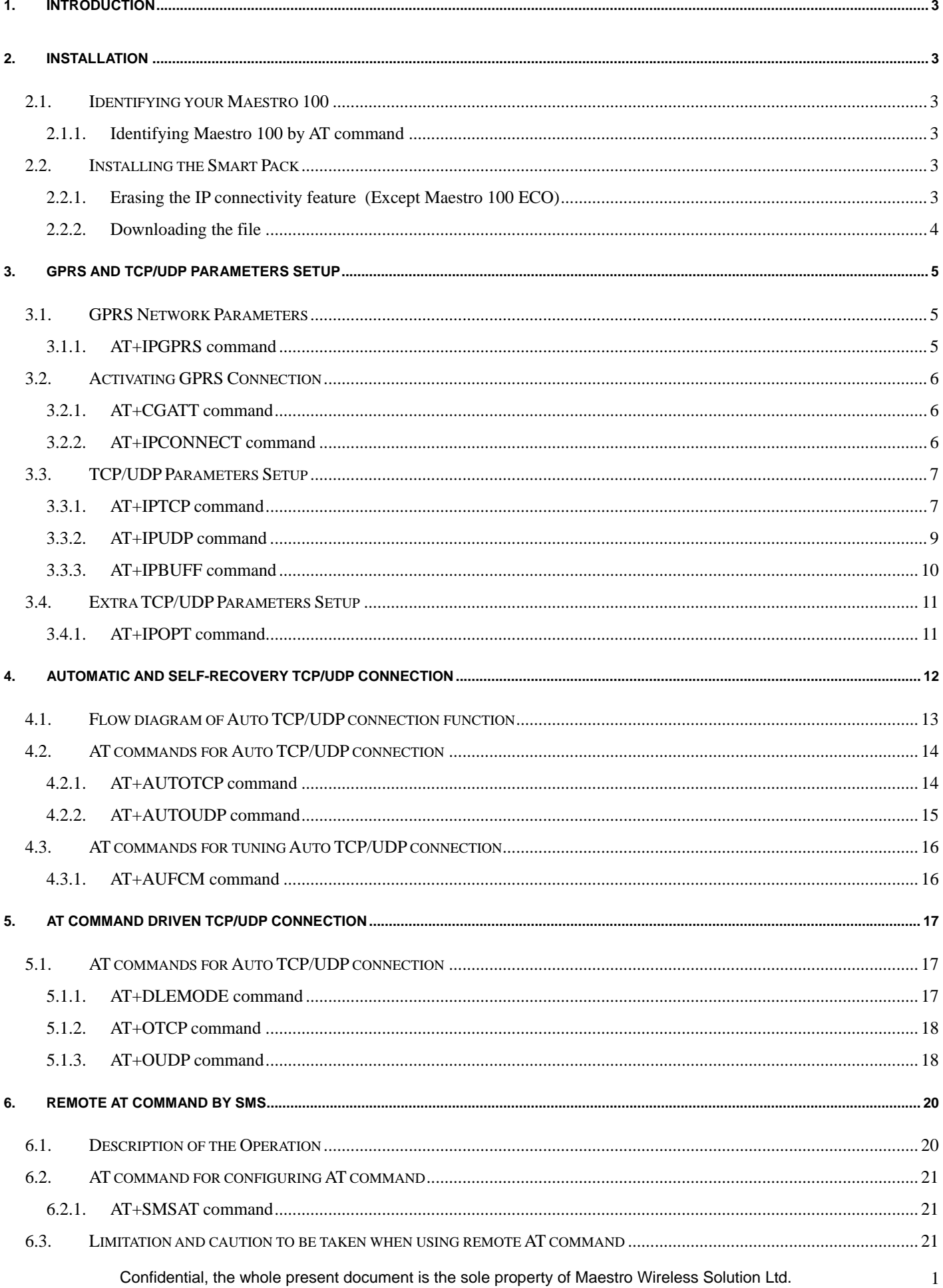

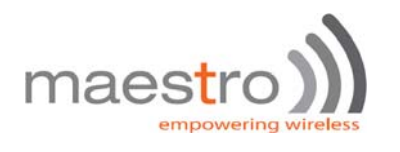

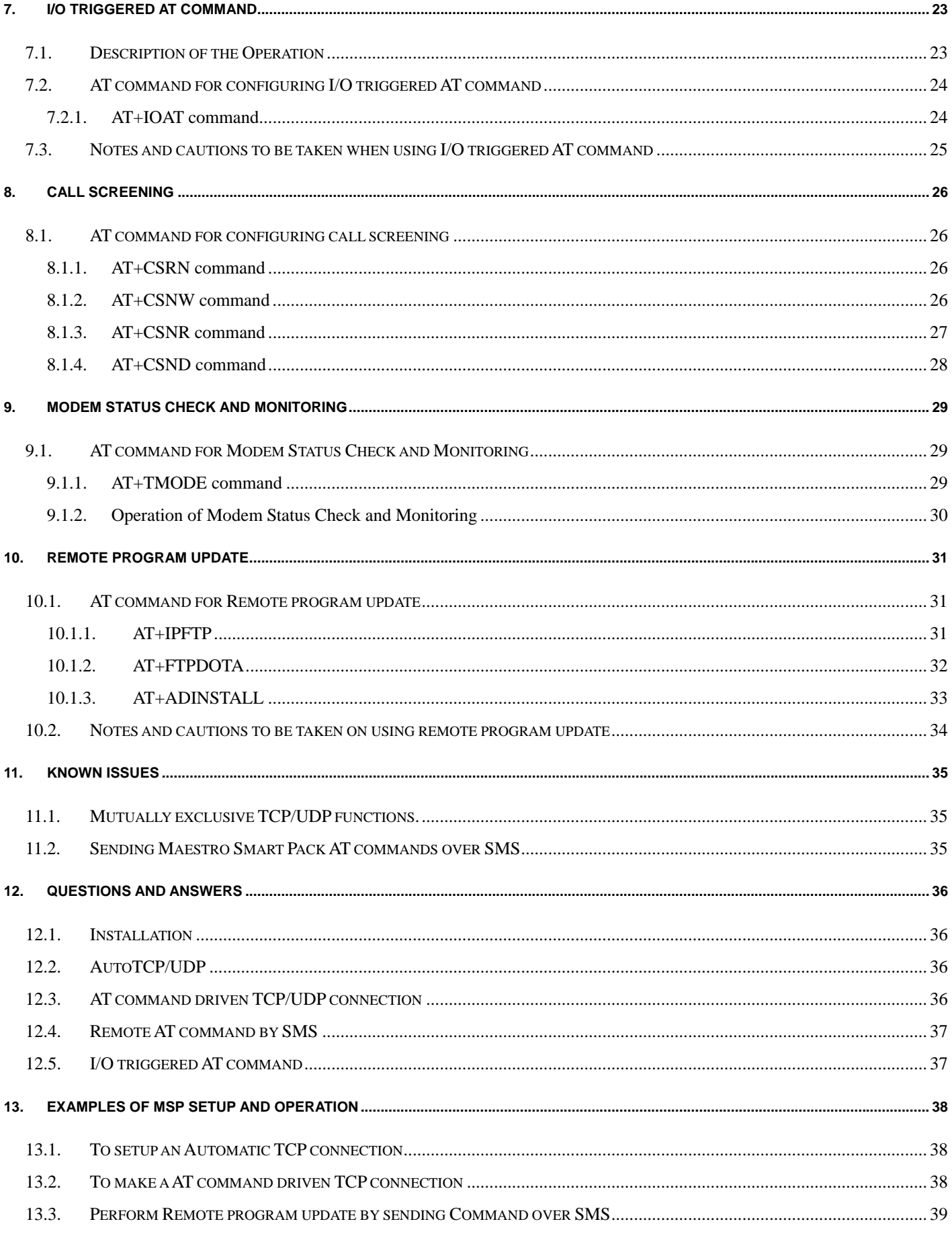

<span id="page-4-0"></span>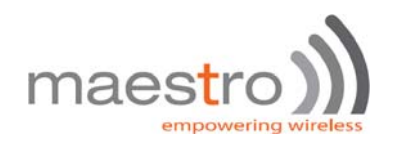

# 1. INTRODUCTION

Maestro Smart Pack (MSP) package is a software solution for Maestro 100 series modems. New functions added to increase application range of various industrial and automated applications:

- Automatic and self-recovery TCP/UDP socket connection (\*note 1)
- AT command driven TCP/UDP socket connection (\*note 1)
- Remote AT command (AT command through SMS)
- I/O triggered AT command execution
- Call screening (reject call made by unauthorized phone number)
- Modem status check and monitoring
- Remote program updating (Maestro 100 and Maestro 100 EXT only)

Users can configure and use the above features by AT commands.

*Note 1: Not available for Maestro 100 ECO model* 

# 2. INSTALLATION

# **2.1. Identifying your Maestro 100**

First check the Maestro 100 firmware before installation.

## **2.1.1. Identifying Maestro 100 by AT command**

Start HyperTerminal, choose correct baud rate to communicate with the modem

Then enter the following and see the response according to the following table:

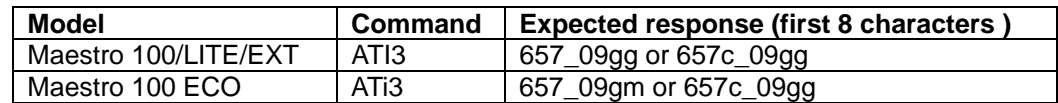

If you get the same response then this modem is ready for installation.

# **2.2. Installing the Smart Pack**

## **2.2.1. Erasing the IP connectivity feature (Except Maestro 100 ECO)**

You may need to erase the IP connectivity feature before downloading the Smart Pack. Again, on HyperTerminal enter

the following commands step by steps:

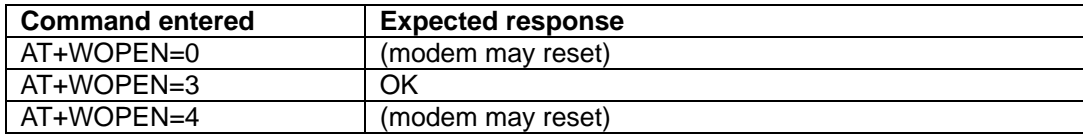

<span id="page-5-0"></span>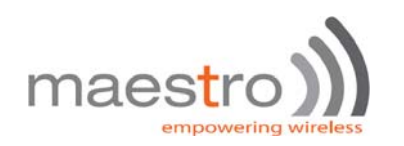

## **2.2.2. Downloading the file**

- a. Check the HyperTerminal is configured with setting "8 data bits, no parity, 1 stop bit, and hardware flow control (CTS/RTS)
- b. It is suggested to set the baud he RS232 link is changed to 115200 bps. You can first start HyperTerminal session with 9600 bps. The on the screen type command AT+IPR = 115200 and then press "Enter". Then change the HyperTerminal speed to 115200bps.
- c. On the screen type the command AT+WDWL and then press "Enter". The modem should answer +WDWL: 0, and then a series of strange characters appear or the cursor is just moving forward slowly. (the modem is sending the first characters of the Xmodem protocol).
- d. Then on HyperTerminal you choose "Transfer" –"Send File"

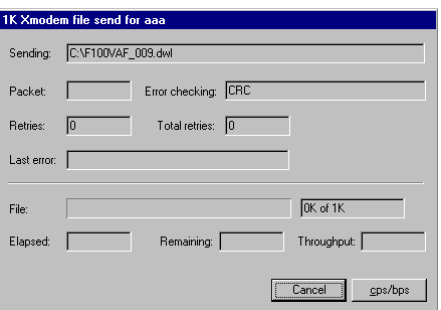

e. When you see the dialog box, on the "Filename" you choose file according to the modem:

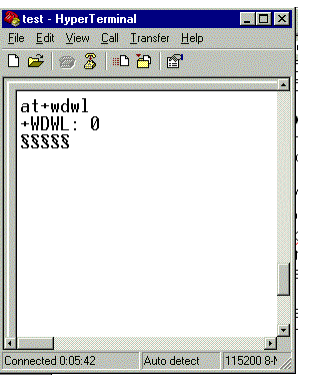

Maestro 100 : M100\_VAF\_096d\_OAT316\_32.dwl

Then on "Protocol" choose "Xmodem", then press "OK"

Then the downloading process will start:

- f. After finishing downloading enter command AT+CFUN=1 to restart modem
- g. After restarting enter command AT+WOPEN=1 to start the MSP program (modem will restart).
- h. Enter MSP version command **AT+VAFV** to verify :

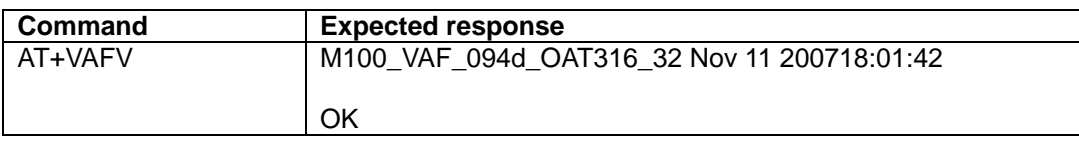

Now the Maestro Smart Pack installation has been done. You can follow other chapters to use the features.

<span id="page-6-0"></span>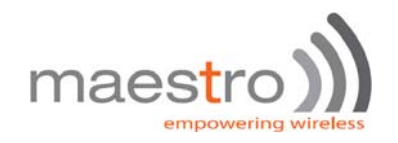

# 3. GPRS AND TCP/UDP PARAMETERS SETUP

## *Note: This chapter does not applicable to Maestro 100 ECO*

The Automatic and AT command driven TCP/UDP connection (described in Chapter 4 and 5) requires GPRS connection and TCP / UDP parameters setup. This chapter will describe those required setups.

## **3.1. GPRS Network Parameters**

User need to enter the following parameters for GPRS connection:

- Access point name (APN)
- User name
- Password

They are to be entered by using **AT+IPGPRS** command. Contact your network operator for these parameters.

### **3.1.1. AT+IPGPRS command**

#### **Description:**

This command is used to setup GPRS network parameters for the TCP/UDP connection feature.

#### **Command Syntax**

AT+IPGPRS=<Cid>,<APN>,<UN>,<PW>

#### **Response Syntax**

+IPGPRS: <Cid>,<APN>,<UN>,<PW>

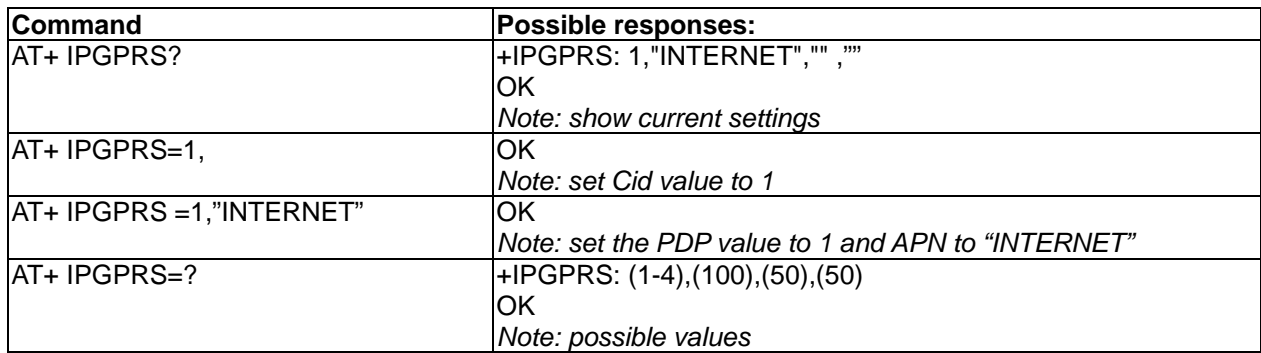

#### **Defined Values :**

#### **<Cid>**

PDP context identifier.

Note: to use with MSP TCP/UDP connection feature this value must be set to **1**.

#### **<APN>**

Access point name of the GPRS network. Max 100 characters.

#### **<UN>**

User name to access the GPRS service. Max 50 characters.

#### **<PW>**

Password used to access the GPRS service. Max 50 characters.

<span id="page-7-0"></span>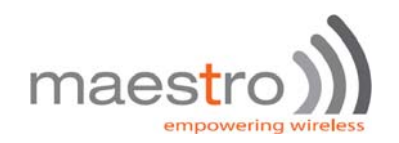

# **3.2. Activating GPRS Connection**

For using AT command driven TCP/UDP connection (described in Chapter 5), you need to first activate the MSP GPRS connection. There are two AT commands:

- **AT+CGATT**
- **AT+IPCONNECT**

### **3.2.1. AT+CGATT command**

This standard AT command is to make the modem to attach to or detach GPRS network. For details please read AT command document.

#### **Command Syntax**

AT+CGATT=<state>

#### **Response Syntax**

+CGATT: <state>

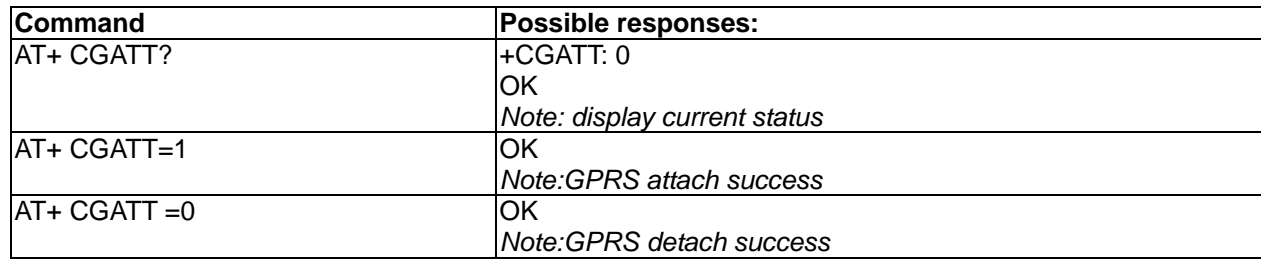

#### **Defined Values:**

#### **<state>**

- 1: attach GPRS
- 0: detach GPRS.

### **3.2.2. AT+IPCONNECT command**

This MSP AT commands is to make the modem to activate or deactivate GPRS connection . Once IPCONNECT is success you can perform TCP/UDP connection as described on other chapters. Please read note below on using this command.

#### **Command Syntax**

AT+IPCONNECT = <Bearer>,<Connect>

#### **Response Syntax**

+IPCONNECT: <Bearer>,<Connect>

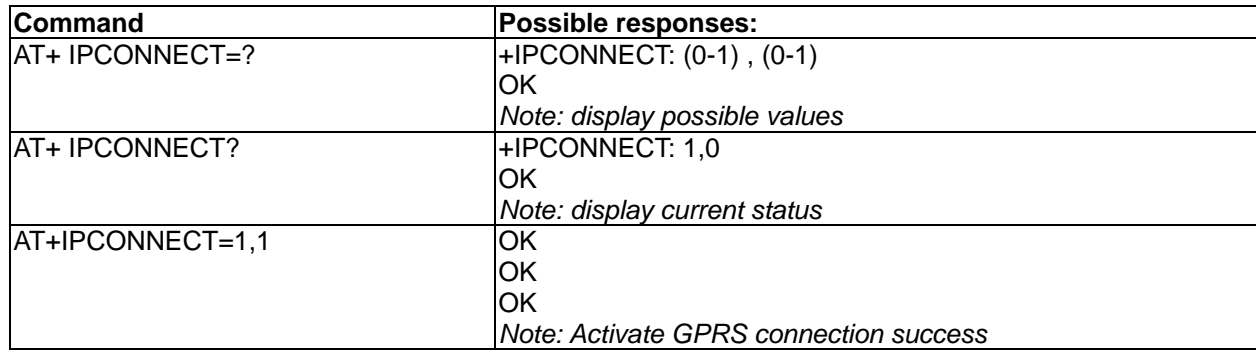

<span id="page-8-0"></span>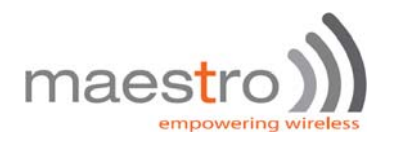

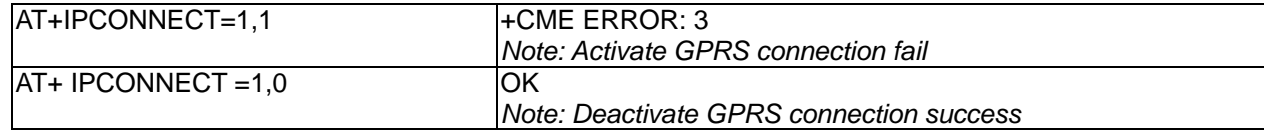

#### **Defined Values:**

#### **<Bearer>**

- 0: using GSM Bearer ( **Note: do NOT use this for MSP** )
- 1: using GPRS Bearer.

#### **<Connect>**

- 0: to stop connection
- 1: to start connection.

**Note**: Before you making GPRS connection by this command make sure you have finished the following first:

- 1. Entered APN settings by AT+IPGPRS command Chapter 3.1.1)
- 2. Attached to GPRS network by AT+CGATT command (Chapter 3.2.1)

It is suggested after modem power up wait about 20 seconds before making GPRS connection.

## **3.3. TCP/UDP Parameters Setup**

For using automatic or AT command driven TCP/UDP connection (described in Chapter 4 and 5), you need to first enter the target TCP/UDP peer parameters. There are

- AT+IPTCP
- AT+IPUDP
- AT+IPBUFF
- -

### **3.3.1. AT+IPTCP command**

This command specifies the TCP socket parameters and mode that to be used by automatic or AT command driven TCP connection (described in Chapter 4 and 5).

#### **Command Syntax**

AT+IPTCP=<port>,<mode>,<server>,<TCPTxDelay>

#### **Response Syntax**

+ IPTCP: <port>,<mode>,<server>,<TCPTxDelay>

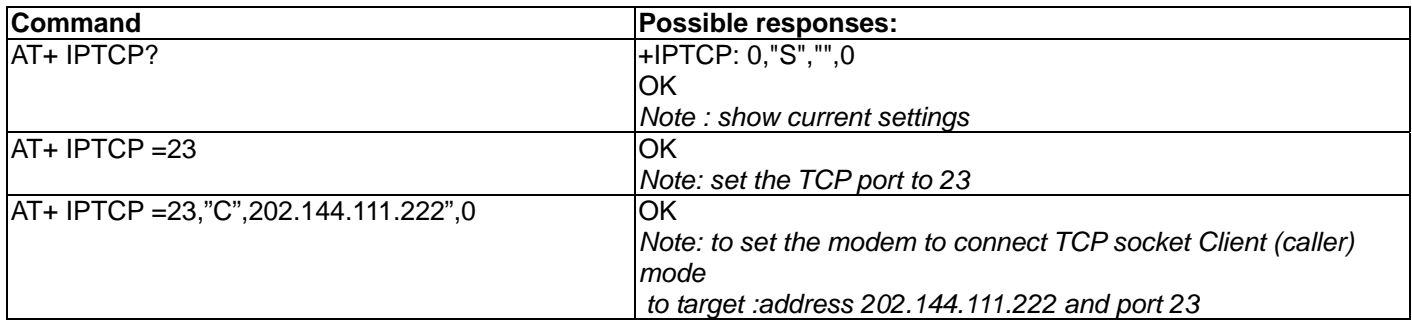

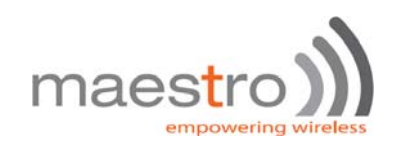

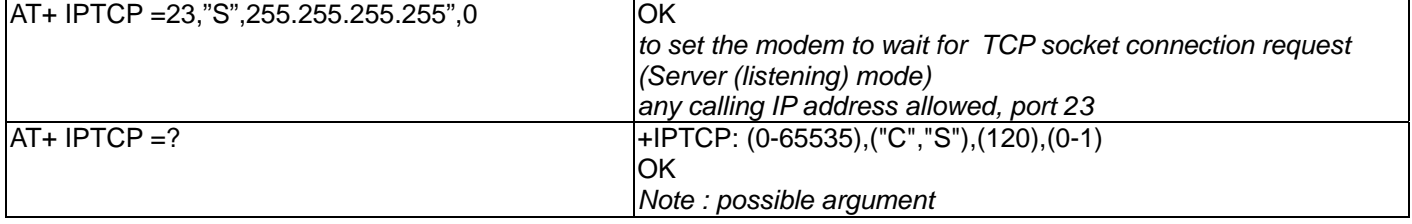

#### **Defined Values:**

#### **<port>**

The port number to be used for the TCP socket connection. Default value is 0. Valid range is 0 to 65535.

#### **<mode>**

Mode of TCP operation. Default value is "S".

"S" Server (Listening) mode. This configures Maestro 100 to open a listening TCP connection on the specified **<port>** . The TCP connection will be active upon getting socket connection request from the allowed remote TCP peer (see **<address>**)

"C" Client (caller) mode. This configures Maestro 100 to request opening a TCP connection to the server with the specified **<address>** and **<port>**.

**Note**: This parameter is used by Auto TCP connection (see Chapter 4) only.

#### **<address>**

The address of the TCP server (or host). Default value is empty. Legal values could be 32-bit in dotted-decimal notation (i.e. xxx.xxx.xxx.xxx) or alphanumeric ASCII test string up to 120 characters (only if DNS is available on the GPRS network)

**Note:** In "Server" (Listening) mode the modem will only accept TCP connection request for the caller with address specified in the **<address>** field. Yet if the it is set to "255.255.255.255" the modem will accept request from ANY address.

#### **<TCPTxDelay>**

This parameter determines if there is time delay introduced before sending a TCP frame that has not been entirely filled with user data. If it is set to 0 initiates the sending of a TCP frame as soon as possible after the reception of a single character value from the host. If it is set to 1 initiate a delay will be introduced before the sending of a TCP frame The default value is 0.

<span id="page-10-0"></span>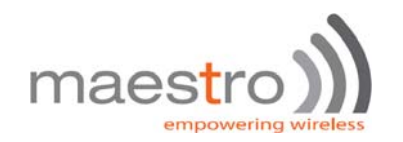

## **3.3.2. AT+IPUDP command**

This command specifies the UDP socket parameters and mode that to be used by automatic or AT command driven UDP connection (described in Chapter 4 and 5).**.**

#### **Command Syntax**

AT+IPUDP=<port>,<mode>,<server>,<UDPTxDelay>

#### **Response Syntax**

+ IPUDP: <port>,<mode>,<server>,<UDPTxDelay>

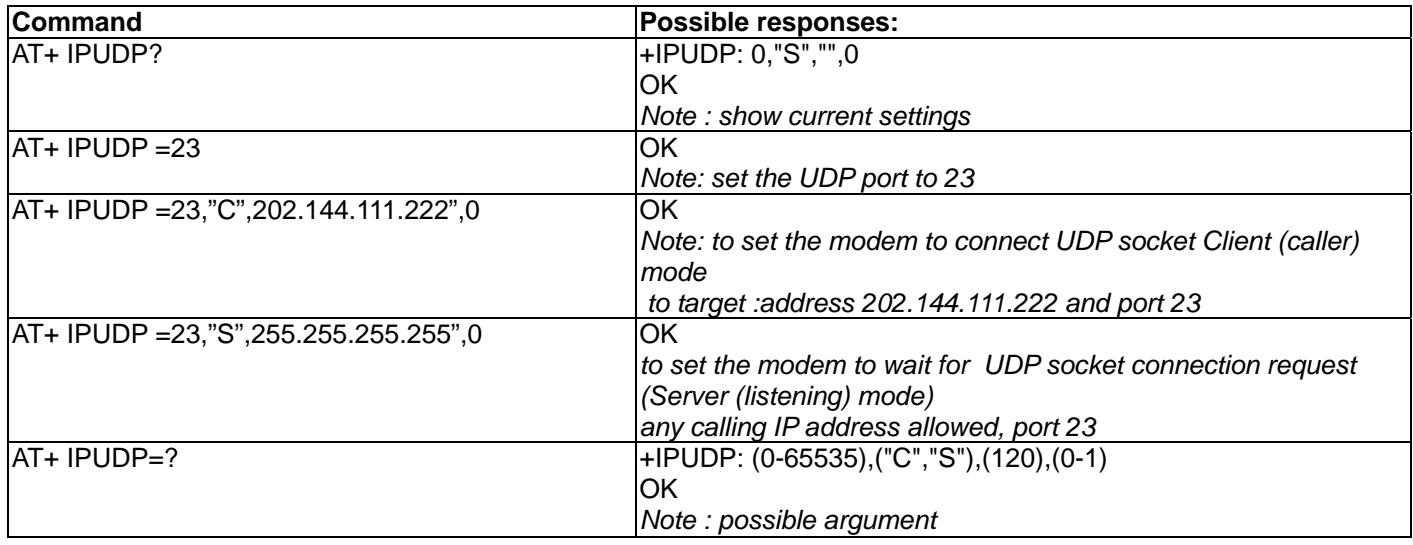

#### **Defined Values:**

#### **<port>**

The port number to be used for the UDP socket connection. Default value is 0. Valid range is 0 to 65535.

#### **<mode>**

Mode of UDP operation. Default value is "S".

"S" Server (Listening) mode. This configures Maestro 100 to open a listening UDP connection on the specified **<port>** .

The UDP connection will be active upon getting socket connection request from the allowed remote UDP peer (see **<address>**)

"C" Client (caller) mode. This configures Maestro 100 to request opening a UDP connection to the server with the specified **<address>** and **<port>**.

**Note**: This parameter is used by Auto UDP connection (see Chapter 4) only.

#### **<address>**

The address of the UDP server (or host). Default value is empty. Legal values could be 32-bit in dotted-decimal notation (i.e. xxx.xxx.xxx.xxx) or alphanumeric ASCII test string up to 120 characters (only if DNS is available on the GPRS network)

**Note:** In "Server" (Listening) mode the modem will only accept UDP connection request for the caller with address specified in the **<address>** field. Yet if it is set to "255.255.255.255" the modem will accept request from ANY address.

<span id="page-11-0"></span>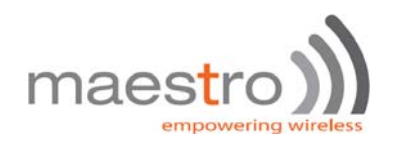

#### **<UDPTxDelay>**

This parameter determines if there is time delay introduced before sending a UDP frame that has not been entirely filled with user data. If it is set to 0 initiates the sending of a UDP frame as soon as possible after the reception of a single character value from the host. If it is set to 1 initiates a delay will be introduced before the sending of a UDP frame The default value is 0.

## **3.3.3. AT+IPBUFF command**

This command specifies the number of bytes of payload data from remote peer buffered inside the modem when automatic or AT command driven TCP / UDP connection is made.

- If the quantity of buffered data reach this value, the whole buffered data will be sent out to the serial port.
- If the data from remote is large enough at one time, only multiple of this value data will be sent out to the serial port remainder will be kept inside buffer.

#### Example: **AT+IPBUFF=5**

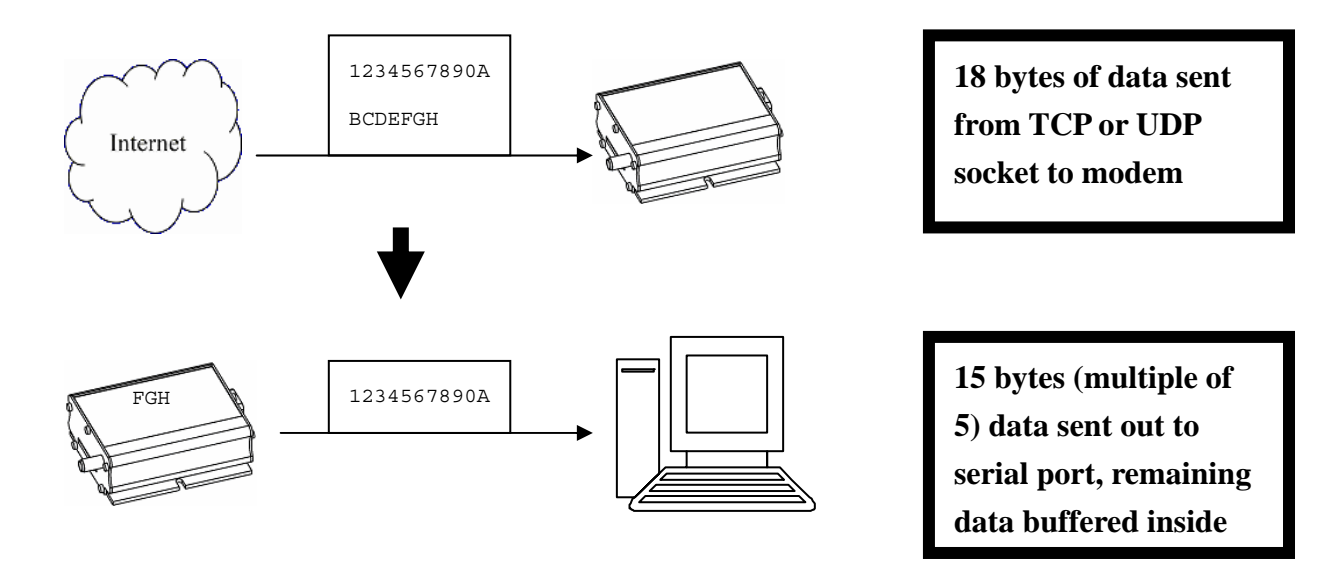

#### **Command Syntax**

 $AT+IPBUFF = **bulletf**$ 

#### **Response Syntax**

+IPBUFF: <buff>

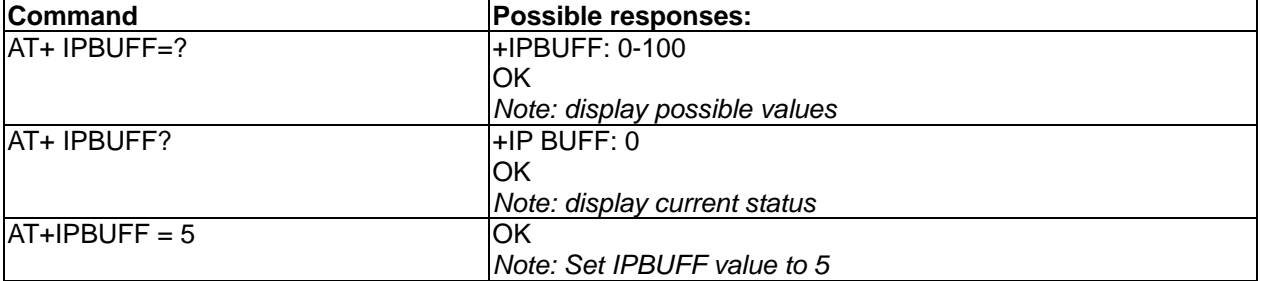

<span id="page-12-0"></span>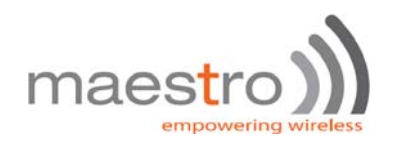

#### **Defined Values:**

#### **<buff>**

The number of bytes of data to be buffered. Default value is 0 (i.e. no buffering). Valid range is 0 to 100.

**Note**: If the TCP or UDP socket connection is broken, buffered data will be lost.

## **3.4. Extra TCP/UDP Parameters Setup**

User can set additional parameters of TCP/UDP connection, including "keep alive" packet, maximum packet size and TTL.

### **3.4.1. AT+IPOPT command**

This command specifies the extra TCP/UDP socket parameters.

#### **Command Syntax**

AT+IPOPT=<CMDType>,<parameter>

#### **Response Syntax**

+ IPOPT: <CMDType>,<parameter>

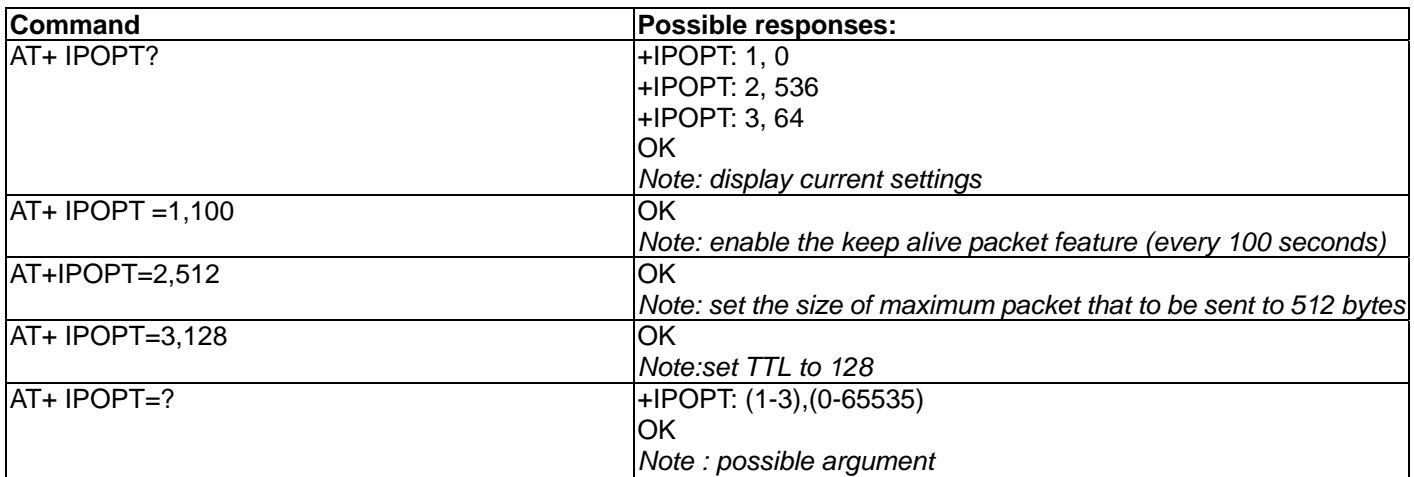

#### **Defined Values:**

#### **<CMDType>**

1 setup "keep alive" packet feature:

when  $\alpha$  -parameter  $>$  is 0, the feature is disabled when <parameter> is n where n is from 1 to 1048575, then upon a TCP socket connected, an empty "keep alive" packet will be sent out from the modem every n seconds to avoid socket being closed because of idle timeout.

- 2 specifies the maximum size of the outgoing packet to <parameter>. The size can be set from 1 to 65535(0xFFFF) default value is 65535.
- 3 specifies the TTL value of the socket connection to <parameter>. The value can be set from 1 to 255. default value is 128.

<span id="page-13-0"></span>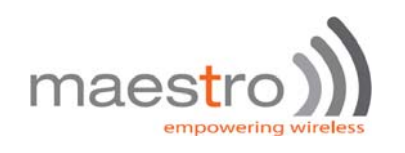

# 4. AUTOMATIC AND SELF-RECOVERY TCP/UDP **CONNECTION**

## *Note: This chapter does not applicable to Maestro 100 ECO*

The Auto TCP/UDP connection feature is defined for accessing serial devices over the Internet. Maestro 100 can be configured that after power up it will connect to a remote TCP/UDP socket (client mode) or to wait for the TCP/UDP socket connection request from remote peer (server mode).

If the socket connection is unsuccessful or disconnected it will repeat the connection request and back to waiting stage. This make remote peer can access serial device connected to Maestro 100.

# **Direct serial connection**

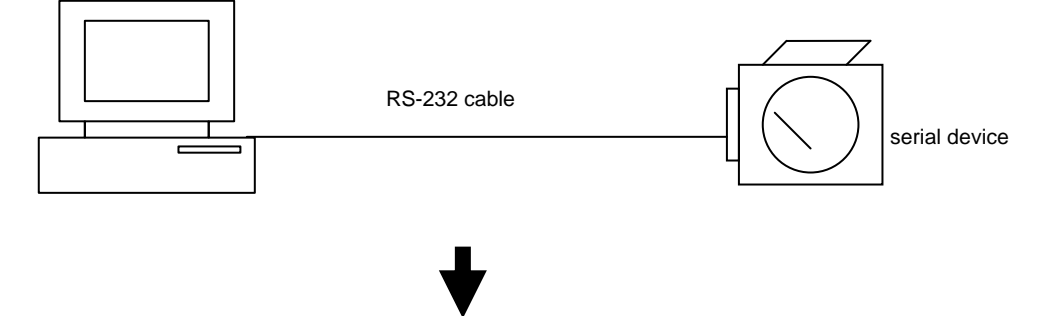

## **TCP Socket connection via the Internet /GPRS network**

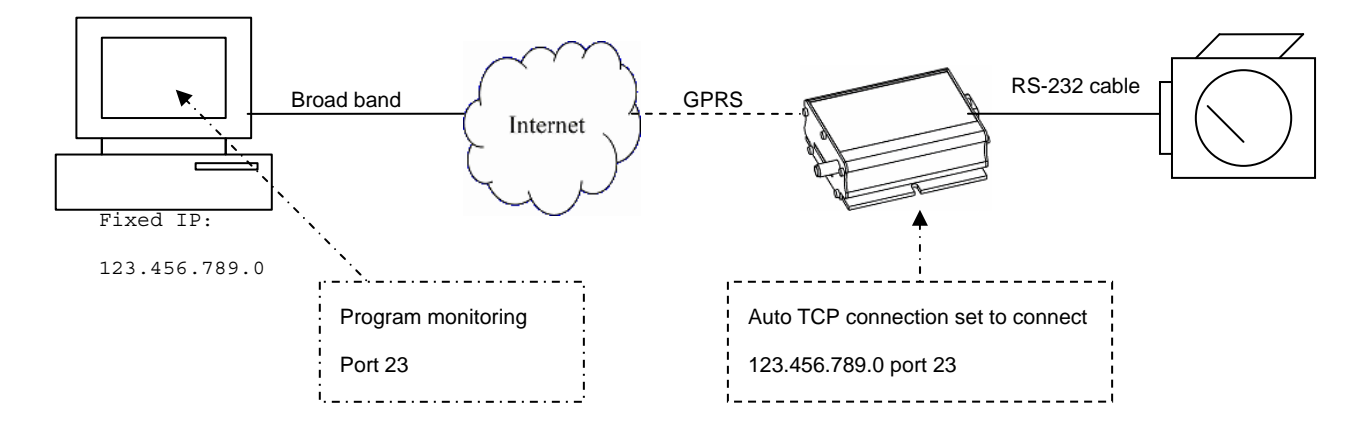

<span id="page-14-0"></span>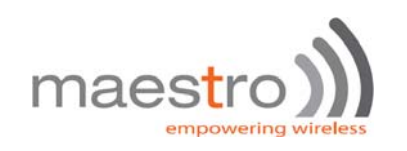

# **4.1. Flow diagram of Auto TCP/UDP connection function**

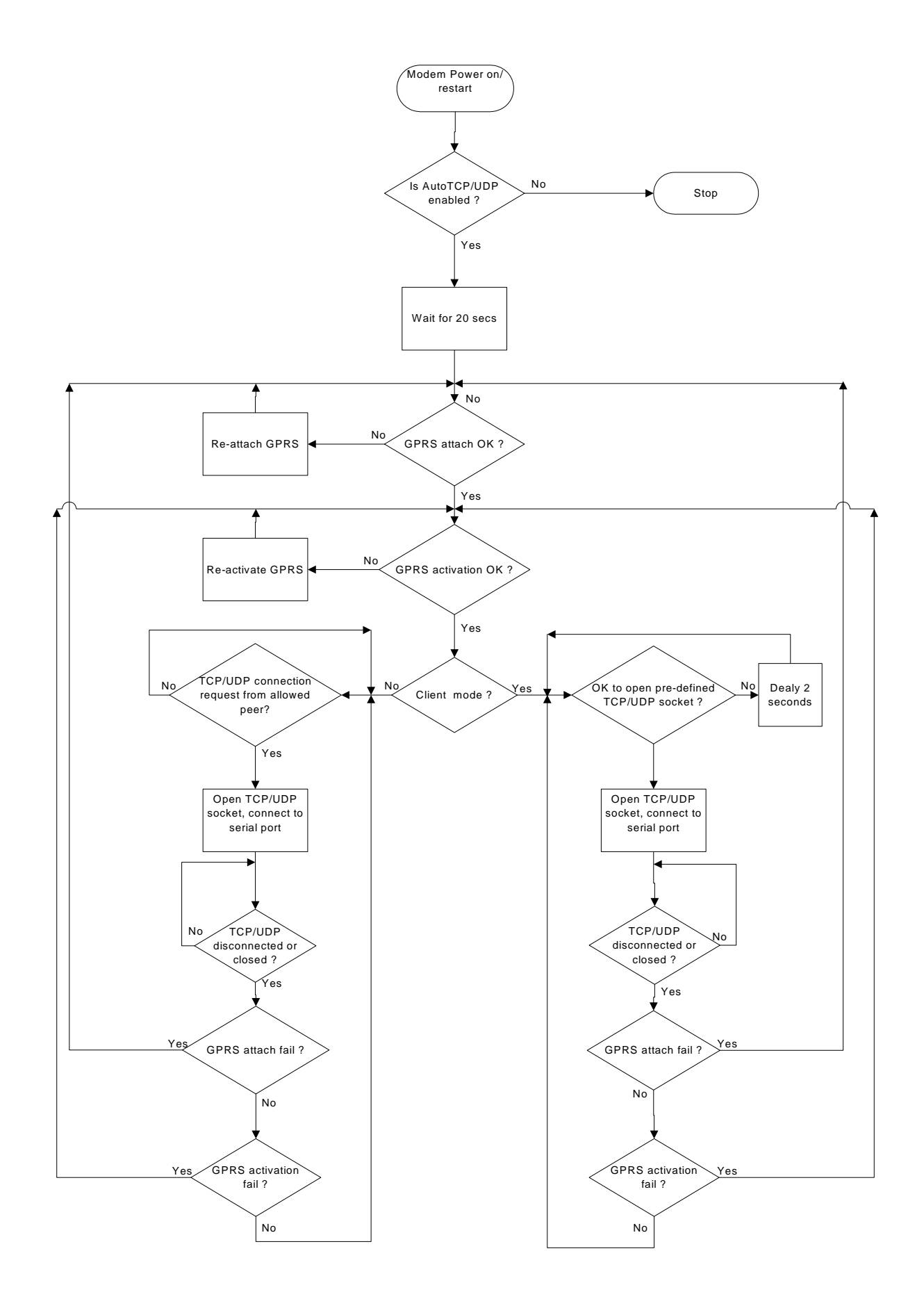

<span id="page-15-0"></span>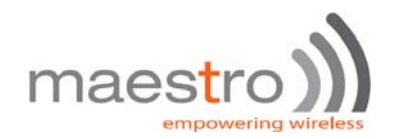

# **4.2. AT commands for Auto TCP/UDP connection**

## **4.2.1. AT+AUTOTCP command**

This command controls the Maestro 100 to start TCP socket connection automatically

Before using **AT+AUTOTCP** TCP and GPRS settings MUST be setup properly using **AT+IPTCP and AT+IPGPRS** command respectively.

#### **Command Syntax**

AT+AUTOTCP=<mode>

#### **Response syntax:**

+AUTOTCP: <mode>

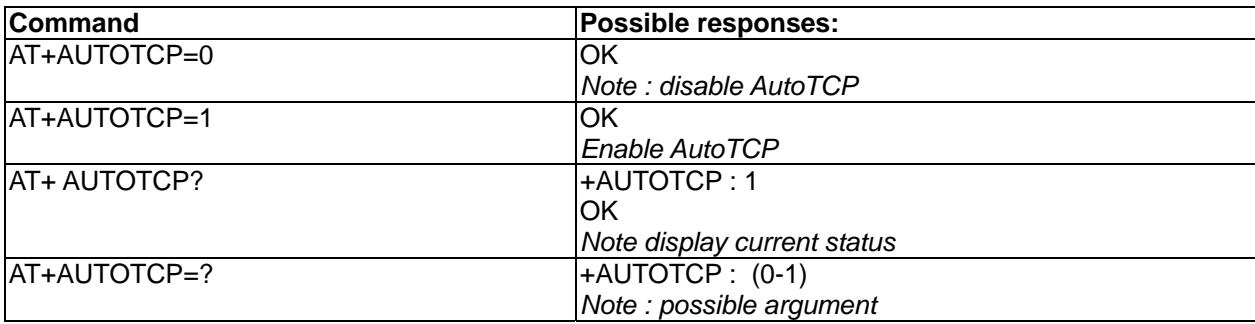

#### **Defined Values:**

#### **<mode>**

- 1 enable auto TCP
- 0 disable auto TCP

#### **Note** :

- Before enabling Auto TCP, it **MUST** be properly set the GPRS settings by **AT+IPGPRS** command and TCP settings by **AT+IPTCP** command (see Chapter 3)
- **ONLY** GPRS PDP context # 1 will be used. So please setup +IPGPRS settings with **<cid>**=1
- Once AutoTCP is enabled, it will start the TCP socket connection automatically after 20 seconds.
- Once the TCP connection is established successfully, the serial port will go to data mode, all data entered to the serial port will be sent to remote TCP peer. No more AT commands will be accepted then.
- In TCP connected data mode, the DSR and DCD signals of the serial port will go to high.
- If the TCP connection is broken the modem will try to reconnect automatically. During re-connection period serial port will go back to command mode, and DSR/DCD signal back to low.
- The setting will be saved, and after power off, the AUTOTCP will be restarted with the 20 seconds delay after power up.
- To stop auto TCP connection, you need to enter the command **AT+AUTOTCP=0** by either 1: within 20 seconds after power up, or 2: during reconnection (serial port back to command mode), or 3: by SMS (see Chapter , SMS AT command).
- Auto TCP connection is exclusive to other TCP/UDP feature. See Chapter 10 (Q&A)

<span id="page-16-0"></span>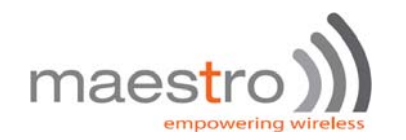

## **4.2.2. AT+AUTOUDP command**

This command controls the Maestro 100/100 Lite to start UDPacket connection automatically.

Before using **AT+AUTOUDP** TCP and GPRS settings **MUST** be setup properly using **AT+IPUDP and AT+IPGPRS** command respectively.

#### **Command Syntax**

AT+AUTOUDP=<mode>

#### **Response syntax**:

+AUTOUDP: <mode>

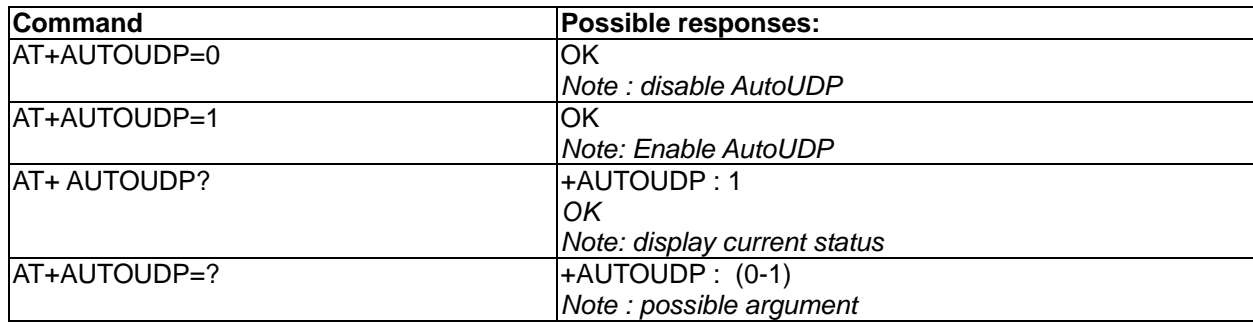

#### **Defined Values:**

#### **<mode>**

- 1 enable auto UDP
- 0 disable auto UDP

#### **Note** :

- Before enabling Auto UDP, it **MUST** be properly set the GPRS settings by **AT+IPGPRS** command and UDP settings by **AT+IPUDP** command
- **ONLY** GPRS PDP context # 1 will be used. So please setup +IPGPRS settings with **<cid>**=1
- Once AutoUDP is enabled, it will start the UDP socket connection automatically after 20 seconds.
- Once the UDP connection is established successfully, the serial port will go to data mode, all data entered to the serial port will be sent to remote UDP peer. No more AT commands will be accepted then.
- In UDP connected data mode, the DSR and DCD signals of the serial port will go to high.
- If the UDP connection is broken the modem will try to reconnect automatically. During re-connection period serial port will go back to command mode, and DSR/DCD signal back to low.
- The setting will be saved, and after power off, the AUTOUDP will be restarted with the 20 seconds delay after power up.
- To stop auto UDP connection, you need to enter the command **AT+AUTOUDP=0** by 1: within 20 seconds after power up, or 2: during reconnection (serial port back to command mode) or 3: by SMS (see Chapter , SMS AT command).
- Auto TCP connection is exclusive to other TCP/UDP feature. See Chapter 10 (Q&A)
- Due to the nature of UDP socket connection, **AT+AUTOUDP=0** may not be able to disconnection. in this case you may send command **AT+IPCONNECT=1,0** to disconnect GPRS connection.

<span id="page-17-0"></span>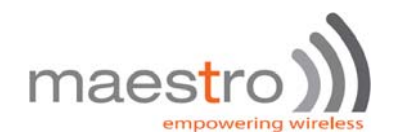

# **4.3. AT commands for tuning Auto TCP/UDP connection**

## **4.3.1. AT+AUFCM command**

This command controls the buffering time of TDP/UDP data sent to remote peer. Data coming towards UART will be buffered for a "delay" period before being sent out.

#### **Command Syntax**

AT+AUFCM=<delay>

#### **Response syntax**:

+AUFCM: <delay>

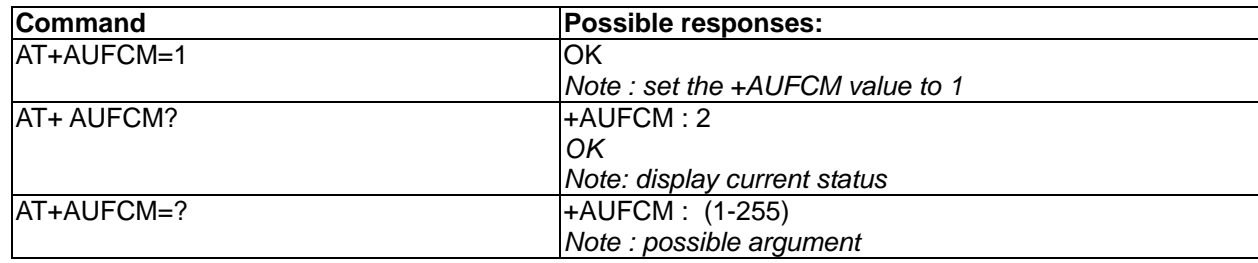

#### **Defined Values:**

#### **<delay>**

Default value: 0

Possible value: 1 to 255

Delay units between sending buffered data to TCP/UDP peer. The actual delay time is calculated by the value of **<delay>** times 18.5 ms. So if **<delay>** is equal to 2 that means data will be sent to remote peer every 39ms (or immediately if internal buffer is full) Increasing this value can make the data packet size bigger especially when data flow is slow, thus reducing overhead.

#### **Note** :

- If the value is set too high the maximum data transfer speed may be decreased.

<span id="page-18-0"></span>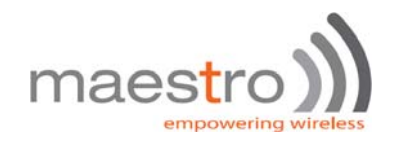

# 5. AT COMMAND DRIVEN TCP/UDP CONNECTION

## *Note: This chapter does not applicable to Maestro 100 ECO*

This feature let user to make a TCP or UDP connection upon the **AT+OTCP** or **AT+OUDP** command.

This socket connection feature do support DLE/ETX character coding. See

The **AT+OTCP** and **AT+OUDP** operation is similar to AT#OTCP and AT#OUDP function provided original IP Connectivity. See IP connectivity document.

Make sure you have made the GPRS connection by **AT+IPCONNECT** command before making socket connection (see Chapter 11, setup examples).

# **5.1. AT commands for Auto TCP/UDP connection**

## **5.1.1. AT+DLEMODE command**

When performing the AT command driven TCP or UDP socket connection, the attached host has the choice to code or not the ETX character.

When DLEMODE is set to 0, no specific process is needed on ETX characters. It means that it is not possible for a host to request a end of connection or to receive a clear indication of end of connection from the TCP/IP stack.

When DLEMODE is set to 1, the ETX character means a request or an indication of end of connection.

As a consequence, ETX characters that belongs to the payload data must be sent by the host on the serial port preceded by a DLE

character. Similarly ETX characters received by the TCP/IP stack from the Internet are sent to the host through the serial port preceded by a DLE character

"ETX" is character hex 03, "DLE" character is hex 10 (Dec 16)

Default value is 0.

#### **Command Syntax**

AT+DLEMODE=<mode>

#### **Response syntax**:

+DLEMODE: <mode>

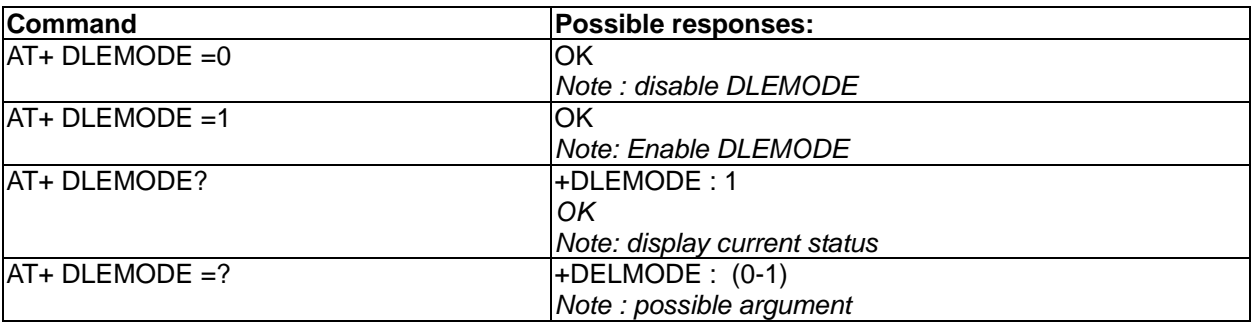

#### **Defined Values:**

#### **<mode>**

- 1 enable DI FMODE
- 0 disable DLEMODE

<span id="page-19-0"></span>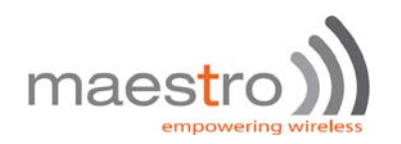

#### **Note** :

- DLEMODE is not available for Automatic TCP/UDP connection.

### **5.1.2. AT+OTCP command**

This command sent by the attached host to open a TCP connection to the TCP server specified by the **AT+IPCTP** command. If socket connection is made successfully it will response CONNECT 115200 and the serial port will go to data mode, all data entered to the serial port will be sent to remote TCP/UDP peer.

If socket connection is unsuccessful or socket is disconnected afterwards the modem will send out NO CARRIER message and back to command mode.

#### **Command Syntax**

AT+OTCP

#### **Response syntax**:

CONNECT 115200

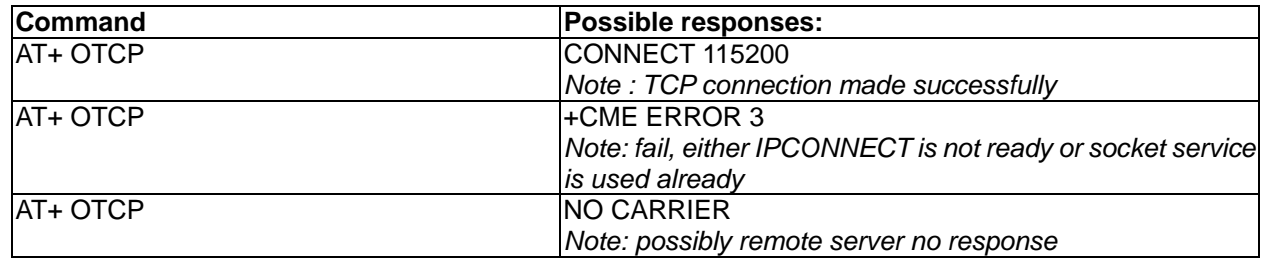

#### **Note** :

- AT+OTCP connection is exclusive to other TCP feature. See Chapter (Q&A)
- If TCP connection is unsuccessful or broken after connection the GPRS connection will also be disconnected. (+IPCONNECT: 1,0). So please enter AT+IPCONNECT=1,1 to reconnect GPRS before entering AT+OTCP.

### **5.1.3. AT+OUDP command**

This command sent by the attached host to open a UDP connection to the UDP server specified by the **AT+IPUDP** command. If socket connection is made successfully it will response CONNECT 115200 and the serial port will go to data mode, all data entered to the serial port will be sent to remote UDP peer.

If socket connection is unsuccessful or socket is disconnected afterwards the modem will send out NO CARRIER message and back to command mode.

#### **Command Syntax**

AT+OTCP

#### **Response syntax**:

CONNECT 115200

![](_page_19_Picture_161.jpeg)

Confidential, the whole present document is the sole property of Maestro Wireless Solution Ltd. 18

![](_page_20_Picture_0.jpeg)

AT+ OUDP NO CARRIER *Note: possibly remote server no response* 

#### **Note** :

- AT+OUDP connection is exclusive to other TCP/UDP feature. See Chapter (Q&A)
- If UDP connection is unsuccessful or broken after connection the GPRS connection will also be disconnected. (+IPCONNECT: 1,0). So please enter AT+IPCONNECT=1,1 to reconnect GPRS before entering AT+OUDP.
- Due to the nature of UDP socket connection, sending ETX characters (when DLEMODE is 1)may not be able to make disconnection.

<span id="page-21-0"></span>![](_page_21_Picture_0.jpeg)

# 6. REMOTE AT COMMAND BY SMS

This feature is to control the modem to interpret AT command from incoming SMS, executing it, and return the result to sender by SMS.

The user can enable the modem to receive AT command by incoming SMS. See following about **AT+SMSAT** command.

# **6.1. Description of the Operation**

![](_page_21_Figure_5.jpeg)

- 1. When enabled, **the modem will treat the incoming SMS as a source of AT command only if all of the following conditions (a,b and c) are fulfilled :**
	- a. The content of SMS sent to the modem is using standard 7-bit GSM data decoding scheme,
	- b. The first 6 characters of the SMS content matches the **<key>** parameter set by **AT+SMSAT** command, (default key is "000000")
	- c. The  $7<sup>th</sup>$  and  $8<sup>th</sup>$  characters of the SMS content is "AT" (in capital letters)
- 2. If SMSAT is enabled , the modem will read each incoming SMS, if the conditions mentioned in 1 are matched the message will be executed, even it is an invalid AT command
- 3. When using SMSAT feature, only +CNMI:x,1,x,x,x setting could be used (i.e. incoming message will be stored in SIM card).
- 4. The maximum length of the AT command is limited by length of SMS, i.e. 160-6 = 154 characters
- 5. When the SMS AT command is executed , all intermediate and final responses will be buffered recorded, then return to the sender's phone number in one single SMS.
- 6. If response(s) of the AT command is(are) more than 160 characters, only the first 160 characters will be returned.
- 7. In case the modem cannot get terminal response within 26 seconds, the modem will then abort the command, and return intermediate responses (if present).
- 8. If the SMSAT feature is enabled, all incoming SMS, either with valid AT command or not, will be erased. This is to prevent SIM card memory from fully filled, such the modem will not receive new SMS.

<span id="page-22-0"></span>![](_page_22_Picture_0.jpeg)

# **6.2. AT command for configuring AT command 6.2.1. AT+SMSAT command**

#### **Command Syntax**

AT+SMSAT=<mode>(,<key>)

#### **Response syntax:**

+SMSAT: <mode>,<key>

![](_page_22_Picture_134.jpeg)

#### **Defined Values:**

#### **<mode>**

- 0 disable remote AT command by SMS
- 1 enable remote AT command by SMS
- 2 change the value of the **<key>**

#### **<key>**

A 6-digit numeric character key from 000000 to 999999. Only incoming SMS with the first 6 characters matching with this key will be treated as a valid source of remote AT command.

# **6.3. Limitation and caution to be taken when using remote AT command**

This feature will not 'judge' the result of executing the command, so care has to be taken not to enter improper command that make the modem becoming out of control:

- 1. Never send 'interactive' AT command by SMS, e.g. AT+CMGS=…. This feature cannot return the prompt to the sender for second input
- 2. Always wait for the return SMS with AT responses before you send another SMS AT command.
- 3. It could be in some case (e.g. network failure) the modem cannot return response SMS. The modem will try sending response SMS for three times max. If still not successful it will abort.

![](_page_23_Picture_0.jpeg)

- 4. Always think twice before you send AT command by SMS. For example if you send AT+CPOF it will turn off the modem, and you need to go to access the modem to reset it.
- 5. Some MSP AT commands can be sent over SMS. See Chapter

<span id="page-24-0"></span>![](_page_24_Picture_0.jpeg)

# 7. I/O TRIGGERED AT COMMAND

This feature makes use of the Maestro 100 Input/Output port as a sensor. If the signal to the port match the pre-defined condition a stored AT command will be executed.

User can use **AT+IOAT** command to set the condition and store AT command to be executed.

# **7.1. Description of the Operation**

![](_page_24_Figure_5.jpeg)

- 1. When the I/O port is connected to high 3V signal, Switch closed : logic level high Switch opened : logic level low.
- 2. The switch can be placed as a triggering device, e.g. to detect door opening.
- 3. According to the setting of AT+IOAT command, the stored AT command will be executed either I/O signal from high to low, or from low to high :

When set as low-to-high triggering:

![](_page_24_Figure_10.jpeg)

<span id="page-25-0"></span>![](_page_25_Picture_0.jpeg)

When set as high-to-low triggering :

![](_page_25_Figure_2.jpeg)

\* See **AT+IOAT** command on setting Threshold value T.

# **7.2. AT command for configuring I/O triggered AT command**

## **7.2.1. AT+IOAT command**

#### **Command Syntax**

AT+IOAT=<action>(,<dir>,<Threshold>,<cmd> )

#### **Response syntax:**

+SMSAT: <action>,<dir>,<Threshold>,<cmd>

![](_page_25_Picture_141.jpeg)

#### **Defined Values:**

**<action>** 

- 0 disable I/O triggered AT command execution
- 1 enable I/O triggered AT command execution
- 2 configure I/O triggered AT command parameters

#### **<dir>**

- 0 configure as low-to-high triggering
- 1 configure as high-to-low triggering

<span id="page-26-0"></span>![](_page_26_Picture_0.jpeg)

#### **<Threshold>**

Time required for the detected state to trigger the AT command exestuation. Unit is in millisecond. Valid value from 1 to 50 (0.1 sec to 5 sec). Refer to the above timing diagram in section 5.1.

#### **<cmd>**

AT command to be executed when the I/O port is triggered successfully. The length of the command is limited to 128 characters. See section 5.3 for more details.

# **7.3. Notes and cautions to be taken when using I/O triggered AT command**

- 1. The I/O port is limited to drain current 10mA max. Never give too high input voltage to the I/O port or the modem will be damaged.
- 2. Use only cable/metal contact designed for Molex MicroFit™ connector. Using incompatible connector will damage the modem. Contact your dealer or Maestro Wireless Solutions if you need wire for the I/O port connection.
- 3. The modem will NOT check the command you entered to the **<cmd>** field. It will be executed even it is not a valid AT command (or even not an AT command). Check by yourself when you enter the command.
- 4. When triggered, the command will be executed in 'quiet' mode, i.e. without any response like "OK" or "ERROR" will be sent to external application.
- 5. Do not enter "interactive" AT command (e.g. AT+CMGS=…), otherwise when the command is executed, the modem will in a state of waiting further input, not to do other jobs.
- 6. With this feature enabled user cannot control the I/O port by other AT commands anymore.
- 7. Due to product limitation the modem cannot detect switching action with period less than 100ms. If the switch's open/close action is done in less than 100ms this feature will not be able to detect accurately.

<span id="page-27-0"></span>![](_page_27_Picture_0.jpeg)

# 8. CALL SCREENING

This feature enable the Maestro 100 to reject incoming call if the phone number does not match one of the entries of authorized phone number list. Unauthorized incoming call will be hanged up within one ring. Up to 10 authorized phone numbers can be stored. Each number can be as long as characters Waiting call can also be rejected.

# **8.1. AT command for configuring call screening**

### **8.1.1. AT+CSRN command**

This command is to enable or disable call screening feature.

#### **Command Syntax:**

AT+CSRN=<mode>

#### **Response syntax:**

+CSRN: <mode>

![](_page_27_Picture_159.jpeg)

#### **Defined Values :**

#### **<mode>**

- 0 disable call screening
- 1 enable call screening

#### **Note** :

- To use call screening make sure Caller ID service is enabled otherwise all incoming call will be rejected.
- To apply call screening to waiting call please first enable Call waiting indication by command AT=CCWA=1,1
- Rejected incoming will not be diverted to voice mail.

### **8.1.2. AT+CSNW command**

This command is to enter authorized phone number.

#### **Command Syntax:**

AT+CSNW=<id>,<num>

#### **Response syntax:**

**OK** 

![](_page_27_Picture_160.jpeg)

<span id="page-28-0"></span>![](_page_28_Picture_0.jpeg)

![](_page_28_Picture_156.jpeg)

#### **Defined Values :**

**<id>** 

Location of the authorized phone number to be stored. Valid range is from 1 to 10

#### **<num>**

Authorized phone number. First digit can be "+", others must be numeric digits. Maximum length is 20

#### **Note** :

- Enter phone number exactly same as the incoming one, especially if entering International phone number. Use AT+CLIP command to check incoming call number first.
- Enter empty phone number in the <num> field will erase the record of that location.

### **8.1.3. AT+CSNR command**

This command is to read authorized phone number entered.

#### **Command Syntax:**

AT+CSNR=<id1>(,<id2>)

#### **Response syntax:**

+CSNR: <id>,<num>….

![](_page_28_Picture_157.jpeg)

#### **Defined Values :**

**<id1>** 

Beginning location of the authorized phone number to be read. Valid range is from 1 to 10.

**<id2>**

Ending location of the authorized phone number to be read. Valid range is from 1 to 10.

<span id="page-29-0"></span>![](_page_29_Picture_0.jpeg)

## **8.1.4. AT+CSND command**

This command is to erase authorized phone number entered.

#### **Command Syntax:**

AT+CSND=<id1>(,<id2>)

#### **Response syntax:**

+CSNR: <id>,<num>….

![](_page_29_Picture_79.jpeg)

#### **Defined Values :**

**<id1>** 

Beginning location of the authorized phone number to be erased. Valid range is from 1 to 10.

#### **<id2>**

Ending location of the authorized phone number to be erased. Valid range is from 1 to 10.

<span id="page-30-0"></span>![](_page_30_Picture_0.jpeg)

# 9. MODEM STATUS CHECK AND MONITORING

The Modem Status Check and Monitoring feature makes the modem can check the status of the modem in either "one shot" or periodic (per minute) mode. Modem will also report check result by SMS if result is beyond preset limit, and reset automatically if losing network connection.

Following items will be checked:

- network registration (periodic mode only, triggering reset)
- rom test
- signal strength (can trigger reporting)
- IP address of modem (only when GPRS connection activated)
- module battery voltage (can trigger reporting)

## **9.1. AT command for Modem Status Check and Monitoring**

## **9.1.1. AT+TMODE command**

This command is to perform and setup modem status check and monitoring feature

#### **Command Syntax:**

AT+TMODE (=<mode>(,<para>))

#### **Response syntax:**

+TMODE: <test1>,<test2>….

![](_page_30_Picture_171.jpeg)

#### **Defined Values :**

#### **<mode>**

- 0 disable periodic mode check
- 1 enable periodic mode check
- 2 to set the number in <para> field as telephone number for periodic mode check reporting. See section 9.1.2 for details
- Confidential, the whole present document is the sole property of Maestro Wireless Solution Ltd. 29 3 to set the number in <para> field as network signal trigger level for periodic mode check reporting. See section

<span id="page-31-0"></span>![](_page_31_Picture_0.jpeg)

9.1.2 for details

4 to set the number in <para> field as input voltage trigger level for periodic mode check reporting. See section 9.1.2 for details

## **9.1.2. Operation of Modem Status Check and Monitoring**

#### **"One Shot" mode:**

When user enter AT+TMODE command the modem will perform a single check and will send back the result like this:

**+TMODE: 1, 15, "10.111.222.33", 3814** 

**OK** 

Meaning of parameters

![](_page_31_Picture_157.jpeg)

\* Note. For Maestro modem user :

This is NOT the input voltage of the external power supply for the mode, it is an internal input voltage inside modem circuit. Since there is voltage regulation inside, modem user should not change this trigger value

### **"Periodic" mode:**

When user enter AT+TMODE=1 command the modem will perform periodic check every one minute :

- firstly it will check if the modem is registered to the network; if the modem is not registered to the network it will increase a counter by one. If the counter reach 5 (i.e. not registered for consecutive 5 minutes) the modem will reset
- if the modem is registered to the network the counter will be reset to 0 and perform check same as "one shot" mode
- if the result of the network signal strength is lower than the setting of AT+TMODE=3,x the test result will be sent over SMS to the telephone number set by AT+TMODE=2,xxxxxxx (max number of digit is 20)
- if the result of the input voltage is lower than the setting of AT+TMODE=4,x the test result will be sent over SMS to the telephone number set by AT+TMODE=2,xxxxxxx
- if 3 consecutive check fails (i.e. 3 SMS sent) then the periodic mode check will be disabled automatically.
- network signal trigger level range is from 1-31
- input voltage trigger level is from 3500 to 4100

<span id="page-32-0"></span>![](_page_32_Picture_0.jpeg)

# 10. REMOTE PROGRAM UPDATE

## *Note: This feature support Maestro 100 and Maestro 100 Ext only*

By using this feature, user can download the new version of Maestro Power Pack program from a FTP server and upgrade the program. By combining Remote AT command by SMS feature user can control the Maestro to complete the program downloading and updating process remotely.

![](_page_32_Figure_4.jpeg)

To perform the whole program update process, several AT commands (steps) have to be sent:

- 1. AT+IPGPRS to set network parameters (APN)
- 2. AT+IPFTP to set FTP server parameters (name, user id, password)
- 3. AT+FTPDOTA to set filename and FTP path and start downloading (\*)
- 4. AT+ADINSTALL to install the downloaded new program (\*)

(\*) Note: by adding one extra parameter after step 3 complete, step 4 will be executed automatically. See following sections for details

# **10.1. AT command for Remote program update**

### **10.1.1. AT+IPFTP**

This command is to set FTP server parameters

#### **Command Syntax:**

AT+IPFTP =<port>,<type>,<mode>,<server>,<id>,<pwd>

#### **Response syntax:**

**OK** 

![](_page_32_Picture_135.jpeg)

<span id="page-33-0"></span>![](_page_33_Picture_0.jpeg)

#### **Defined Values :**

#### **<port>**

Port number of the FTP server. Default value is 21

#### **<type>**

Translation of carriage return, valid values are:

- I image (no translation, default),
- A ASCII
- E EBCDIC

#### **<mode>**

Passive or Active mode valid values are:

- P passive (default),
- A active

#### **<server>**

IP address of FTP server (in xxx.xxx.xxx.xxx format) or an alpha numeric string format (e.g. [ftp.server.com\)](ftp://ftp.server.com/)

Maximum 120 characters.

Note : if alpha numeric string format is used, make sure the GPRS network has proper DNS service available.

**<id>** 

login name of the user. Maximum 64 characters,

#### **<pwd>**

password for the user. Maximum 64 characters,

### **10.1.2. AT+FTPDOTA**

This command is to inform the modem the filename and FTP path. The modem will login to the FTP server; download the update file, and optionally execute the update process.

#### **Command Syntax:**

AT+FTPDOTA =<filename>[,<path>],[,<update>]

#### **Response syntax:**

+FTPDOTA : 0, <filename>, <filesize>

+FTPDOTA : <result>

+ADINSTALL : <adinstall result>

![](_page_33_Picture_172.jpeg)

<span id="page-34-0"></span>![](_page_34_Picture_0.jpeg)

![](_page_34_Picture_172.jpeg)

#### **Defined Values :**

#### **<filename>**

File name of the file to be downloaded. Maximum 128 characters.

#### **<path>**

Path (directory) name where the file is placed. Maximum 128 characters. If <path> is omitted, program will try to download from FTP's root (entry) directory. Maximum 128 characters.

#### **<update>**

If a third parameter '1' is entered, the program will execute the **AT+ADINSTALL** command if the download process is successful. This is useful for sending update commands over SMS, so that one SMS is saved in this case. See next section for the details of **AT+ADINSTALL** command.

#### **<result>**

Result code of the downloading process

![](_page_34_Picture_173.jpeg)

### **10.1.3. AT+ADINSTALL**

This command is perform the program update process. File downloaded by AT+FTPDOTA command will replace the existing Maestro Smart Pack program. Modem will restart and then restart result and version will be displayed.

#### **Command Syntax:**

AT+ADINSTALL

#### **Response syntax:**

+ADINSTALL: <result>, <ver>

![](_page_34_Picture_174.jpeg)

<span id="page-35-0"></span>![](_page_35_Picture_0.jpeg)

![](_page_35_Picture_110.jpeg)

#### **Defined Values:**

#### **<result>**

- 2 update process successful
- 3 update process unsuccessful (original program will be loaded)

Note: for other result code please contact Maestro Wireless Solutions

#### **<ver>**

Version number of existing running Maestro Smart Pack program.

## **10.2. Notes and cautions to be taken on using remote program update**

- 1. **This feature is ONLY for updating new Maestro Smart Pack program. Do not use it for downloading other things**. Always contact Maestro Wireless or distributor for correct update file and information.
- 2. If you want to perform update for modem at remote site by AT command over SMS, make sure the feature is enabled by command AT+SMSAT=1 is entered.
- 3. Make sure you have setup GPRS settings by AT+IPGPRS command. When entering AT+FTPDOTA command the program will make GPRS connection automatically if not connected before.
- 4. It is recommended to stop other Maestro Smart Pack's features such as AutoTCP/UDP connection during program downloading and updating.
- 5. Depending on the fileszie and network condition the download time could be a few minutes up to 3o minutes. Be patient to wait for response after entering AT+FTPDOTA command.
- 6. Do not use "~" character on filepath because it cannot be transferred correctly over SMS.
- 7. No resume function on FTP downloading. The whole file has to be downloaded at one time otherwise the downloaded data will be discarded

<span id="page-36-0"></span>![](_page_36_Picture_0.jpeg)

# 11. KNOWN ISSUES

The Maestro 100 Smart Pack will affect certain other AT commands operation. Please note.

# **11.1. Mutually exclusive TCP/UDP functions.**

Following functions are exclusive to each other, i.e. if either is enabled others could not be then:

**AT+AUTOTCP=1 AT+AUTOUDP=1 AT+OTCP AT+OUDP** 

# **11.2. Sending Maestro Smart Pack AT commands over SMS**

You can use the remote AT command by SMS feature to send Maestro Smart Pack AT commands mentioned in this document **except** the followings:

**AT+OTCP** 

**AT+OUDP** 

**AT+IPCONNECT**

<span id="page-37-0"></span>![](_page_37_Picture_0.jpeg)

# 12. QUESTIONS AND ANSWERS

## **12.1. Installation**

- Q. If my Maestro 100cannot match with the requirement stated in section 2.1, can I upgrade it?
- A. No. Older Maestro 100cannot be upgraded.
- Q. Can I have the TCP/IP (IP connectivity) feature together with this MSP for Maestro 100?
- A. No. You can only choose one of them.
- Q. If I changed my Maestro 100with the MSP installed, can it be changed back to have TCP/IP feature?
- A. It depends. Contact Distributor or Maestro Wireless Solutions.
- Q. I have downloaded the dwl file, and entered AT+WOPEN=1, but I still cannot use MSP, why ?
- A. It could be installation problem. You can issue command AT+WOPEN=0, then AT+WOPEN=4, then repeat the download procedure. If this still not help you may need to re-flash the main firmware first.
- Q. Can I disable the MSP ?
- A. Yes, you can enter AT+WOPEN=0 to disable.
- Q. I get "Invalid modem" message after downloading dwl file and issuing AT+WOPEN=1. Why ?
- A. Maybe you have downloaded file into incorrect or damaged modem. Please contact Maestro Wireless Solutions.
- Q. I had download incorrect dwl file, and the modem is not responding after issuing AT+WOPEN=1. What should I do ?
- A. You may need to re-flash the main firmware. Please contact Maestro Wireless Solutions or your distributor.

# **12.2. AutoTCP/UDP**

- Q. Can I specify **<server>** by URL (e.g. xxxx.com) rather than IP address?
- A. Yes, but only if your GPRS network have proper DNS service. You cannot specify your own DNS server
- Q. If I enabled AutoTCP or AutoUDP, how can I stop it ?
- A. you need to enter the command **AT+AUTOTCP=0** or **AUTOUDP=0** by either 1: within 20 seconds after power up, or 2: during reconnection (serial port back to command mode), or 3: by SMS (see Chapter , SMS AT command).

# **12.3. AT command driven TCP/UDP connection**

- Q. Why I see three "OK" coming after entering **AT+IPCONNECT=1,1** command ?
- A. The MSP program is issuing internal AT command for GPRS setup, so extra "OK" responses will be seen.

<span id="page-38-0"></span>![](_page_38_Picture_0.jpeg)

- Q. After the TCP/UDP connection is stopped I wan to enter **AT+OTCP** or **AT+OUDP** to reconnect but I get message "+CME ERROR: 3". Why ?
- A. After TCP/UDP socket connection the GPRS connection session will also be disconnected. So please enter **AT+IPCONNECT=1,1** to reconnect GPRS first.

## **12.4. Remote AT command by SMS**

- Q. Can I send any AT command by SMS to control other features described in this document?
- A. Yes. Please refer to Chapter 9.4.

# **12.5. I/O triggered AT command**

- Q. Can I put any AT command to control other features described in this document?
- A. No. MSP AT commands described in this document cannot be executed by this feature.

<span id="page-39-0"></span>![](_page_39_Picture_0.jpeg)

# 13. Examples of MSP setup and operation

# **13.1. To setup an Automatic TCP connection**

To setup Auto connect to TCP server with IP 61.167.60.1 port 23 (client mode)

| <b>Commands to be entered</b>               | <b>Modem response</b> |
|---------------------------------------------|-----------------------|
| AT+IPGPRS=1,"INTERNET"                      | ΩK                    |
| (APN is INTERNET)                           |                       |
| $AT+IPCTP = 23, "C", "61.167.60.1", 1$      | ΩK                    |
| (target TCP is 61.167.60.1, port 23, client |                       |
| mode, TxDelay is enabled)                   |                       |
| AT+AUTOTCP=1                                | ΩK                    |
| (open TCP socket connection)                |                       |
| (TCP connection will start after 20 secs)   |                       |

To setup Auto connect to remote TCP client request with any IP address, port 23(server mode)

![](_page_39_Picture_184.jpeg)

# **13.2. To make a AT command driven TCP connection**

IP Connectivity (AT# feature) user can follow the following steps to make OCTP connection

To connect to TCP server with IP 61.167.60.1 port 23

![](_page_39_Picture_185.jpeg)

<span id="page-40-0"></span>![](_page_40_Picture_0.jpeg)

# **13.3. Perform Remote program update by sending Command over SMS**

To download update file from [ftp.maestro.com,](ftp://ftp.maestro.com/) directory "update", filename "MSP.dwl", login

### id : USER, password : PASSWORD

(Remember to enter AT+SMSAT=1 to enable AT command over SMS first, default key = "000000")

![](_page_40_Figure_5.jpeg)

### **SMS Flow and response (min three SMS to be sent)** :